# **Comment postuler au M1MS 2023-24**

**Attention, cette procédure n'est ouverte qu'aux étudiants ayant validé la PASS/LASS cette année:**

https://moodle.univ-lille.fr/course/view.php?id=6625 La candidature se fait exclusivement en ligne sur Moodle :

Mot de passe : **M1BS-DC-2023**

Pour postuler, **VOUS DEVEZ REMPLIR UNE FICHE COMME INDIQUE sur Moodle**

**L'accès à la fiche de candidature n'étant possible que du 26 Juin au 3 juillet (8h00), vous trouverez ci-après, un exemple de candidature (copies d'écran des différents champs à remplir) pour pouvoir anticiper la préparation de votre candidature**

## **Comment enregistrer ma candidature au M1MS 2023-24 ?**

#### => Cliquez sur « ajouter une Fiche »

#### => Puis remplissez tous les champs

(il est possible de le faire au fur et à mesure à condition de cliquer sur « enregistrer » tout en bas de la page pour que les champs remplis soient bien pris en compte).

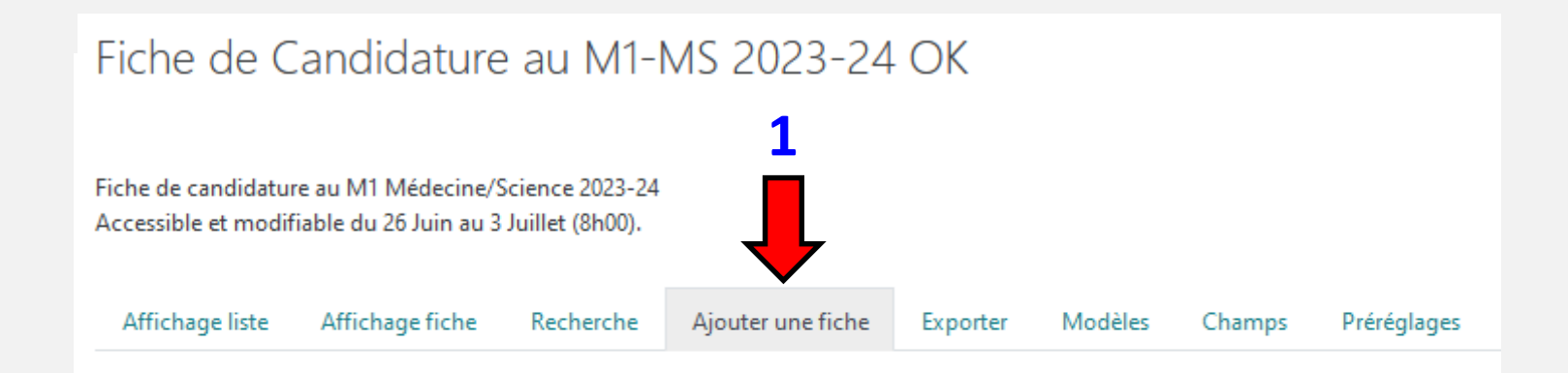

#### Nouvelle fiche

#### Fiche de Candidature au M1-Médecine Science 2023-24

Pour Postuler au M1-MS, remplissez les champs ci-dessous en vous référant aux consignes données dans la page précédente. N'oubliez pas de cliquer sur "enregistrer" en bas de page pour créer votre fiche de candidature.

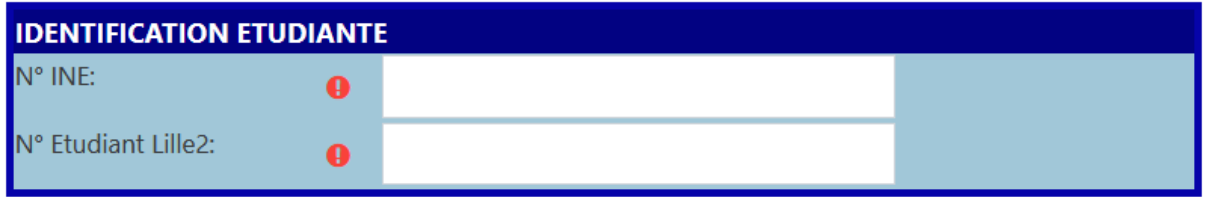

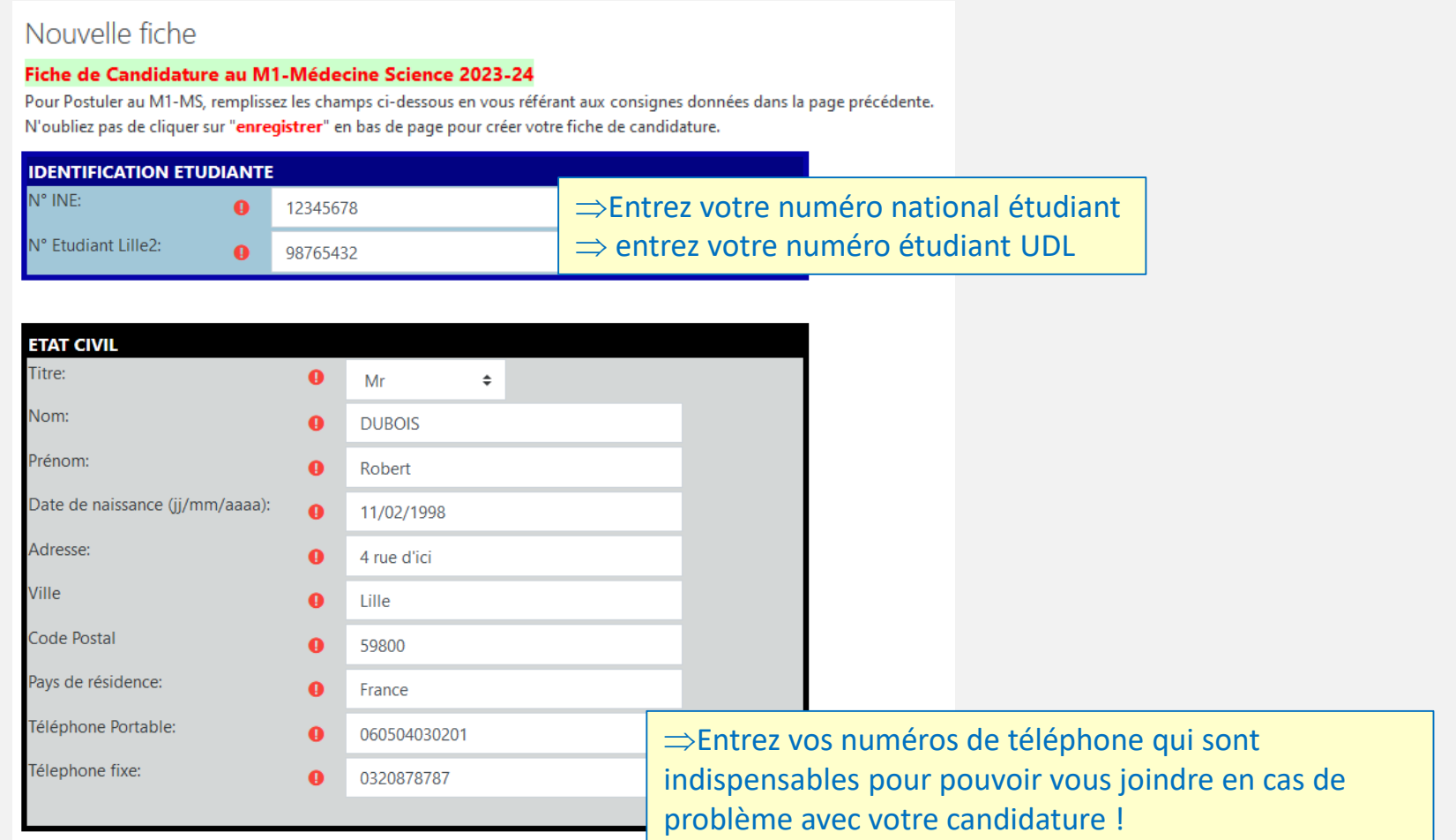

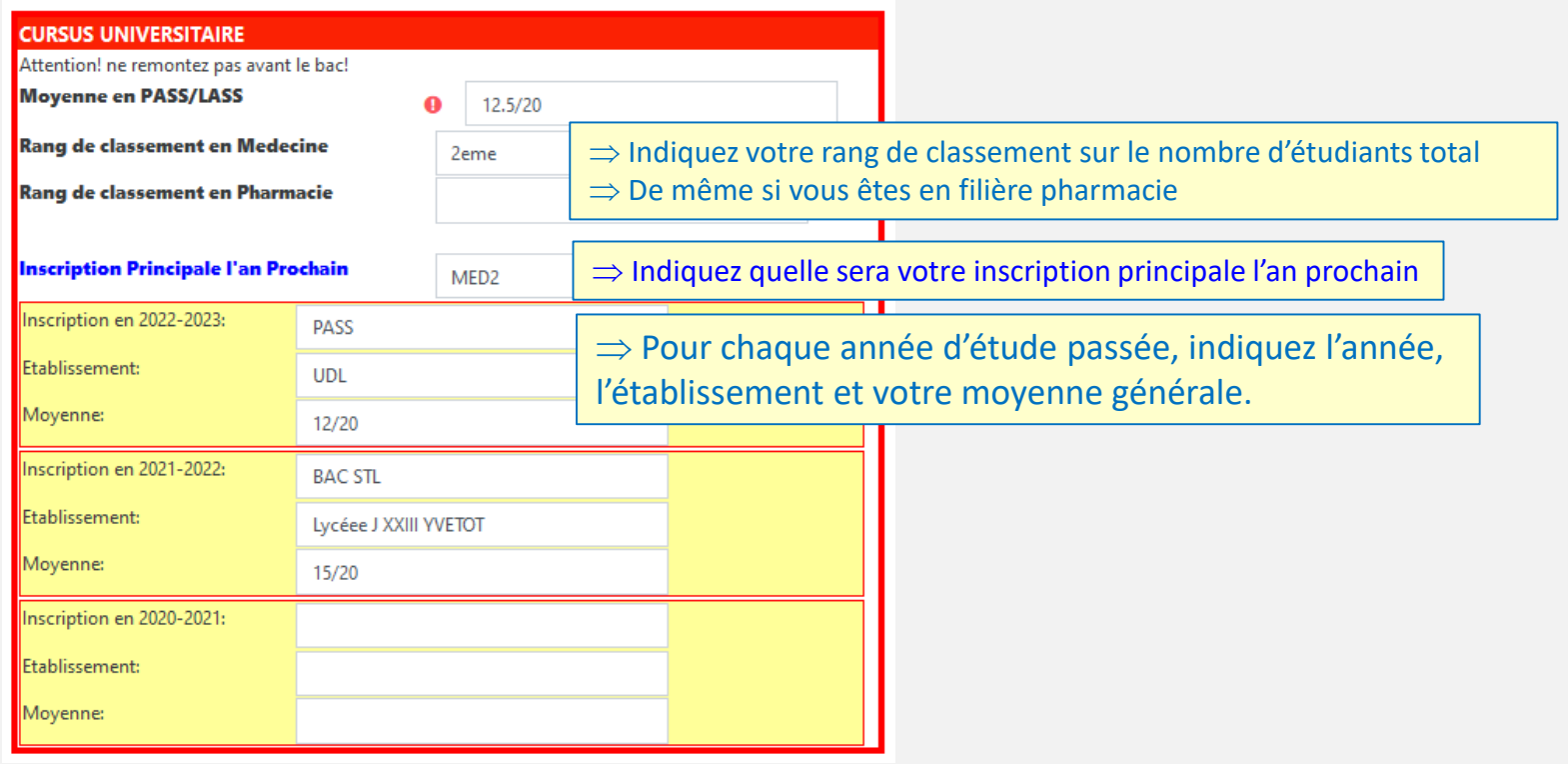

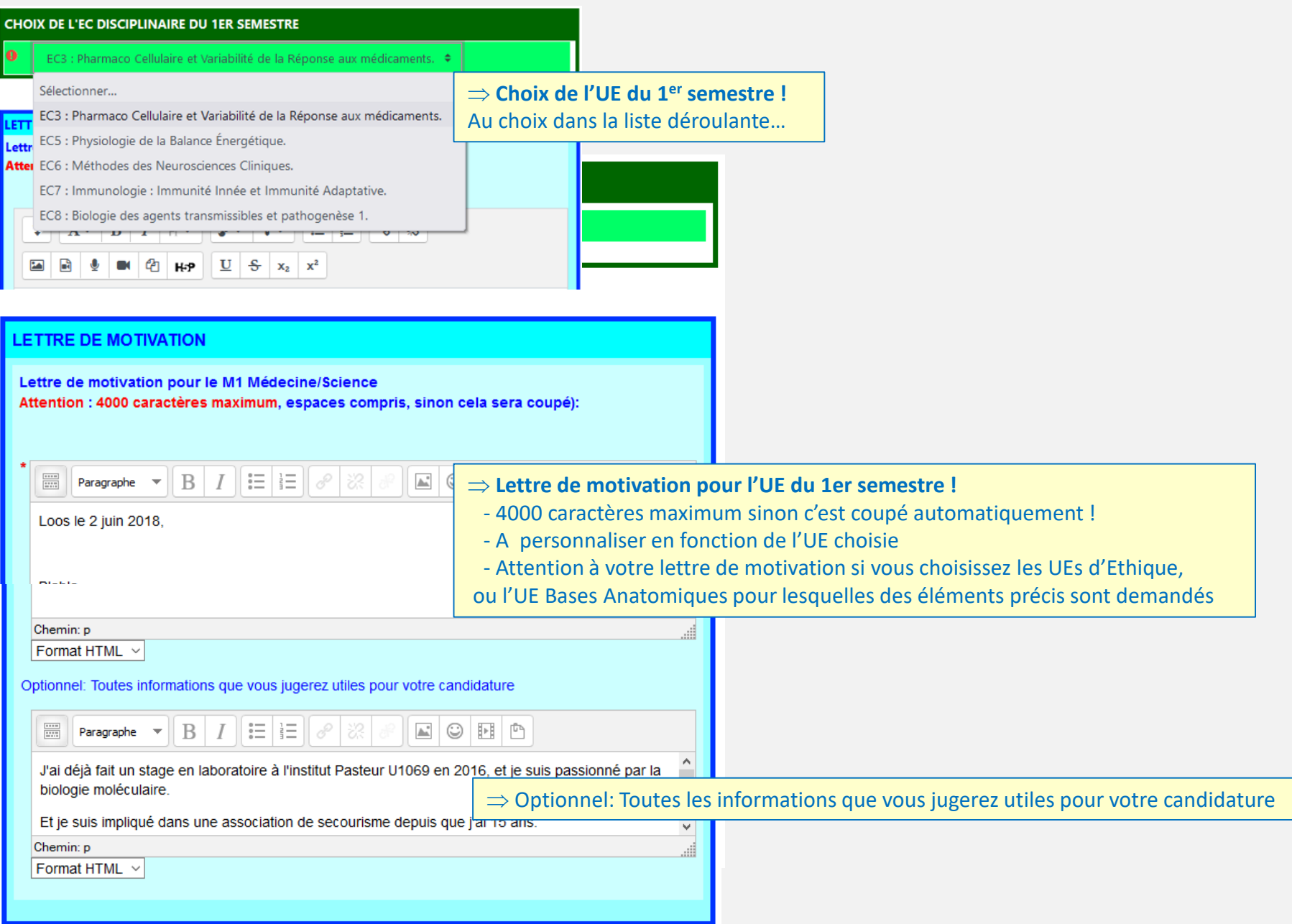

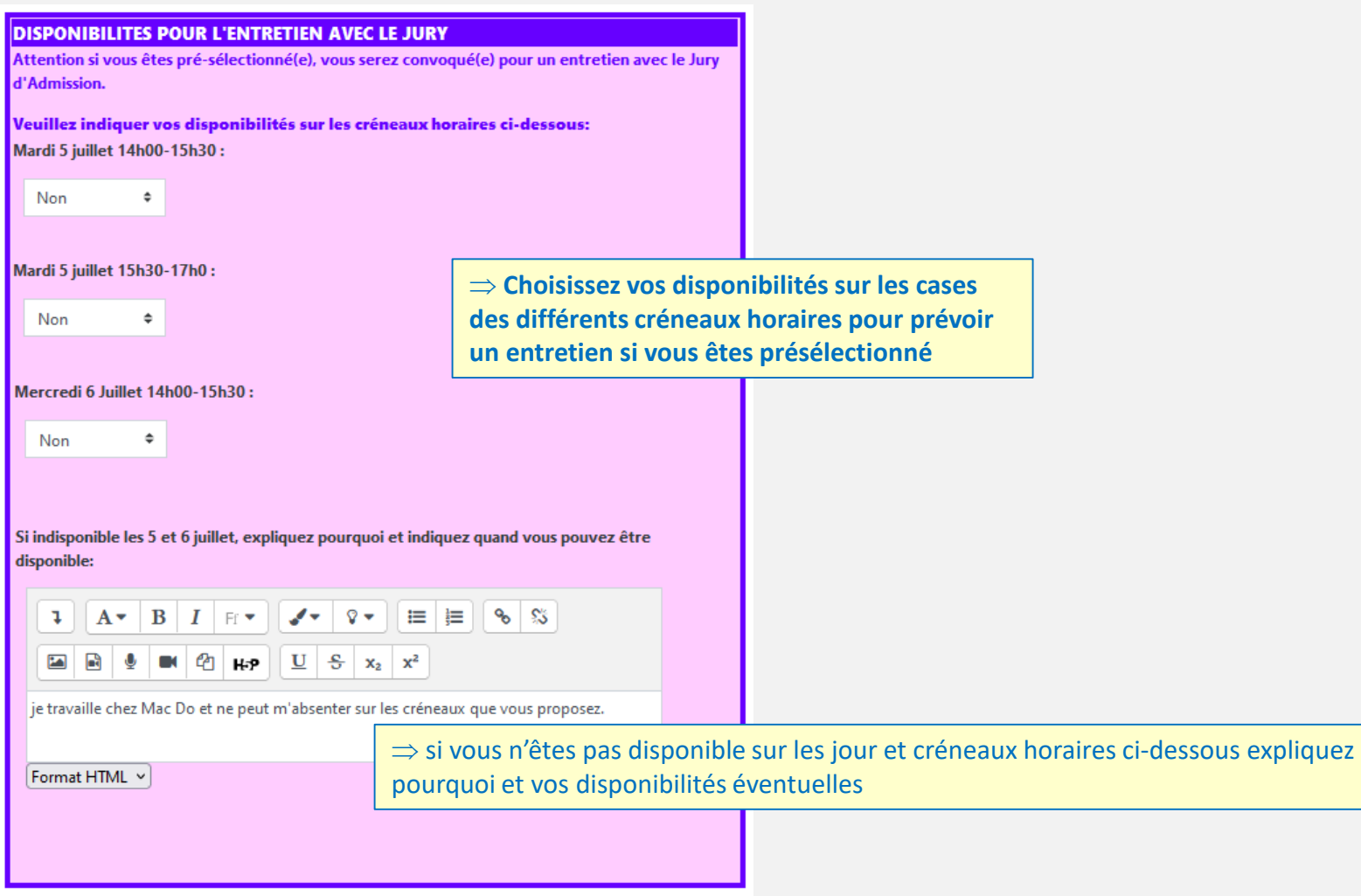

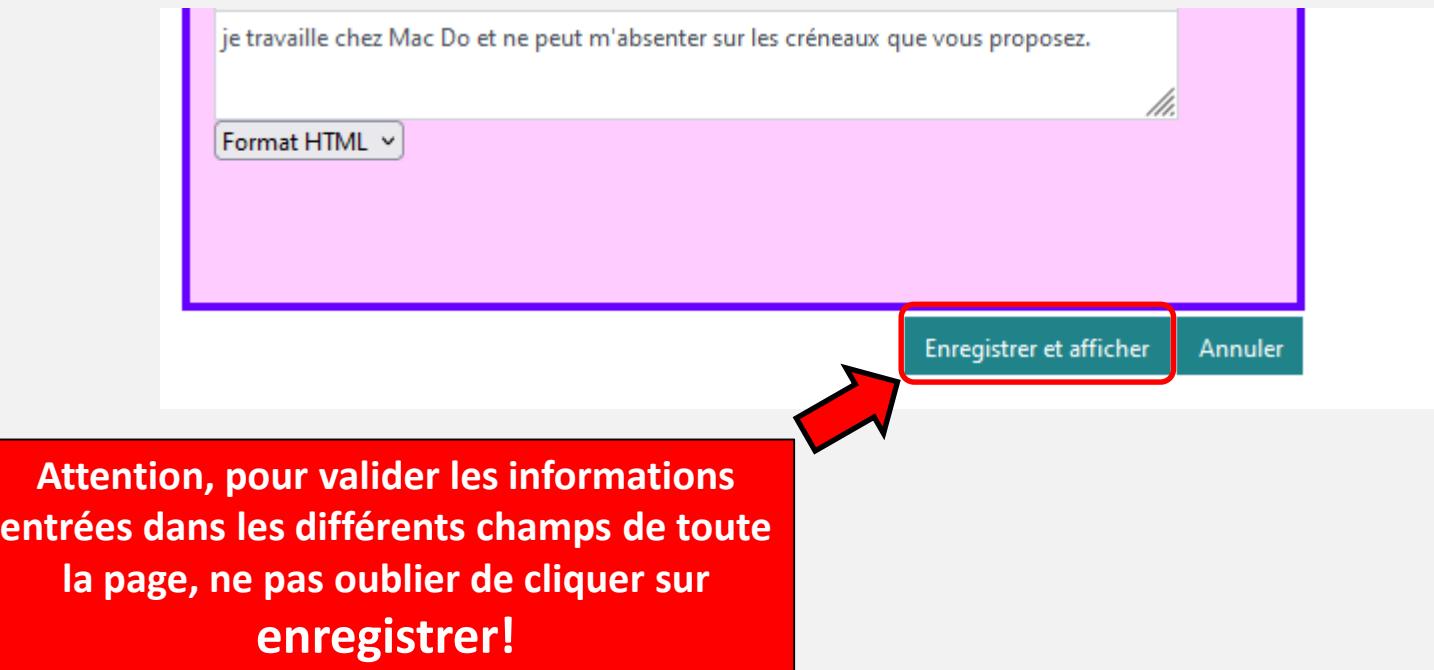

## **Ma candidature est-elle effective ?**

- => Cliquez sur « Affichage Liste ou affichage Fiche » (1)
- => Si vous voyez le résumé de votre candidature comme ci-dessous, alors votre candidature a bien été enregistrée

MAIS elle ne sera prise en compte qu'à la fin de la date limite

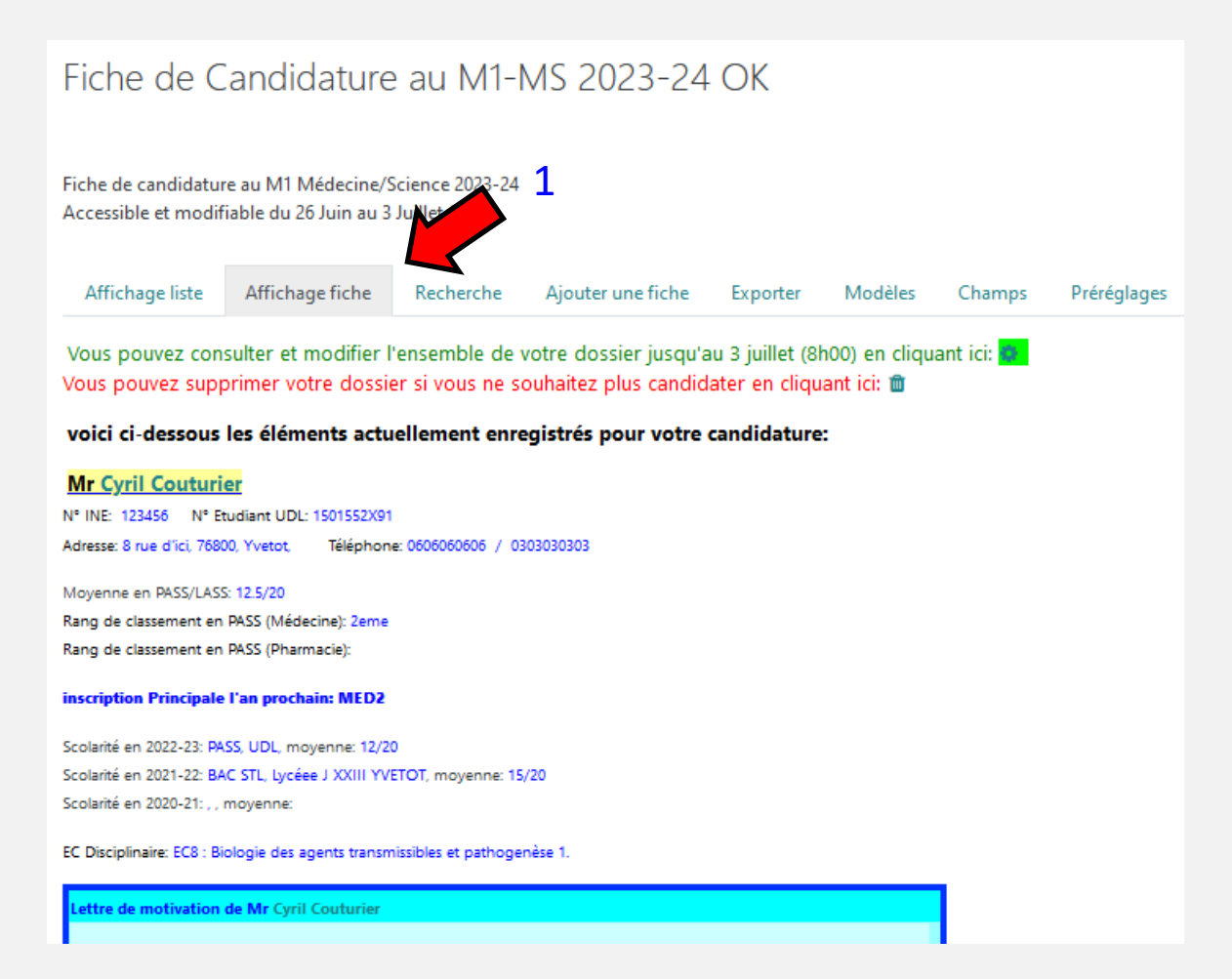

## **Comment modifier ma candidature ?**

#### => sur« Affichage Liste ou Affichage Fiche »

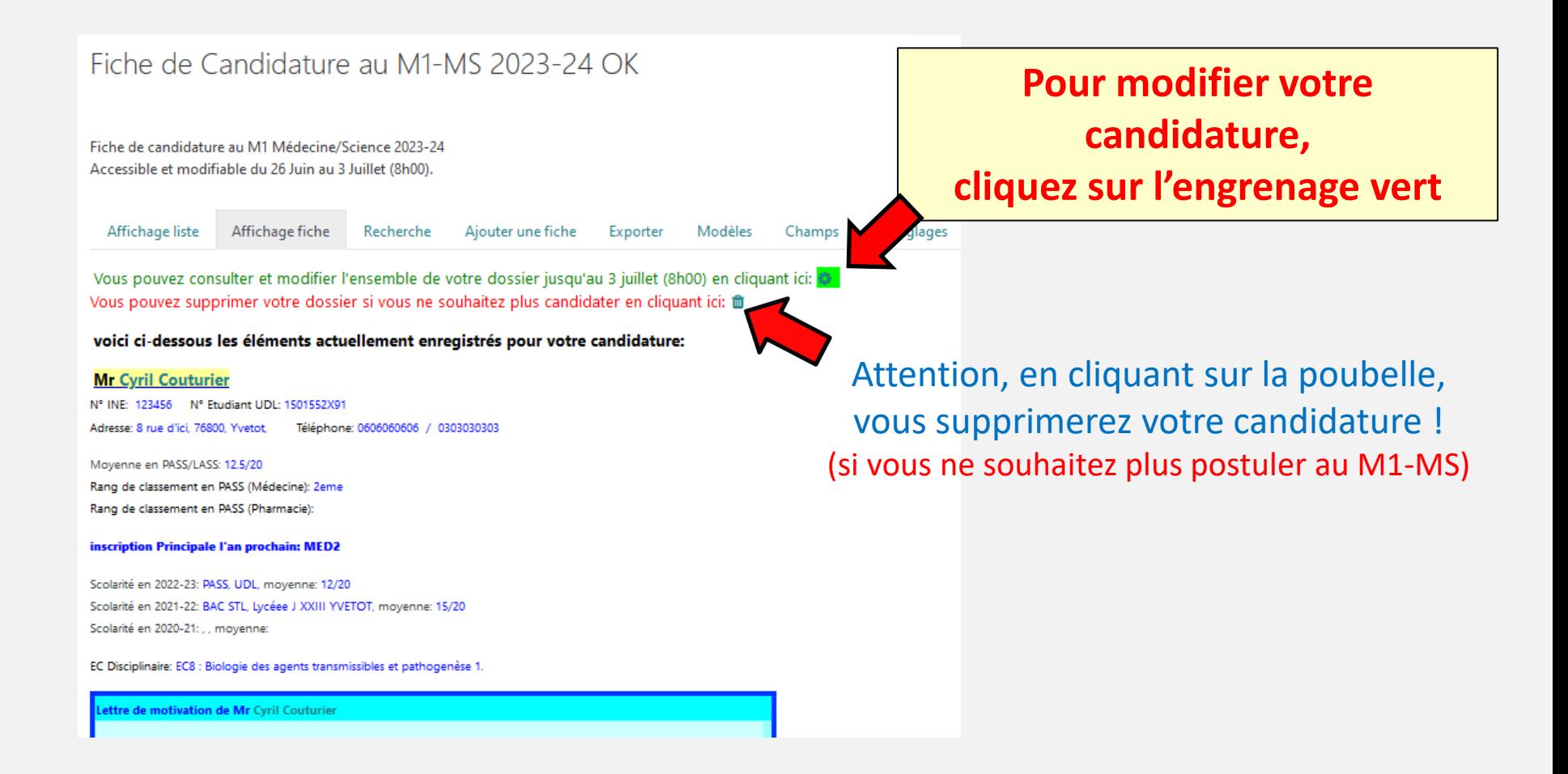

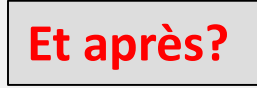

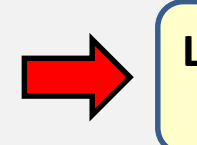

**Les résultats des présélections vous seront communiqués individuellement le 03 juillet 2022 après midi par mail (boite univ-lille.fr)**

> **Si vous êtes présélectionné(e) , vous serez convoqué(e) pour un entretien le 5 ou 6 juillet 2022 en fonction de vos disponibilités**

**Résultats définitifs transmis par mail à l'issue** 

**des entretiens avec le jury.**

(boite univ-lille.fr)